## **Fenstertechnik**

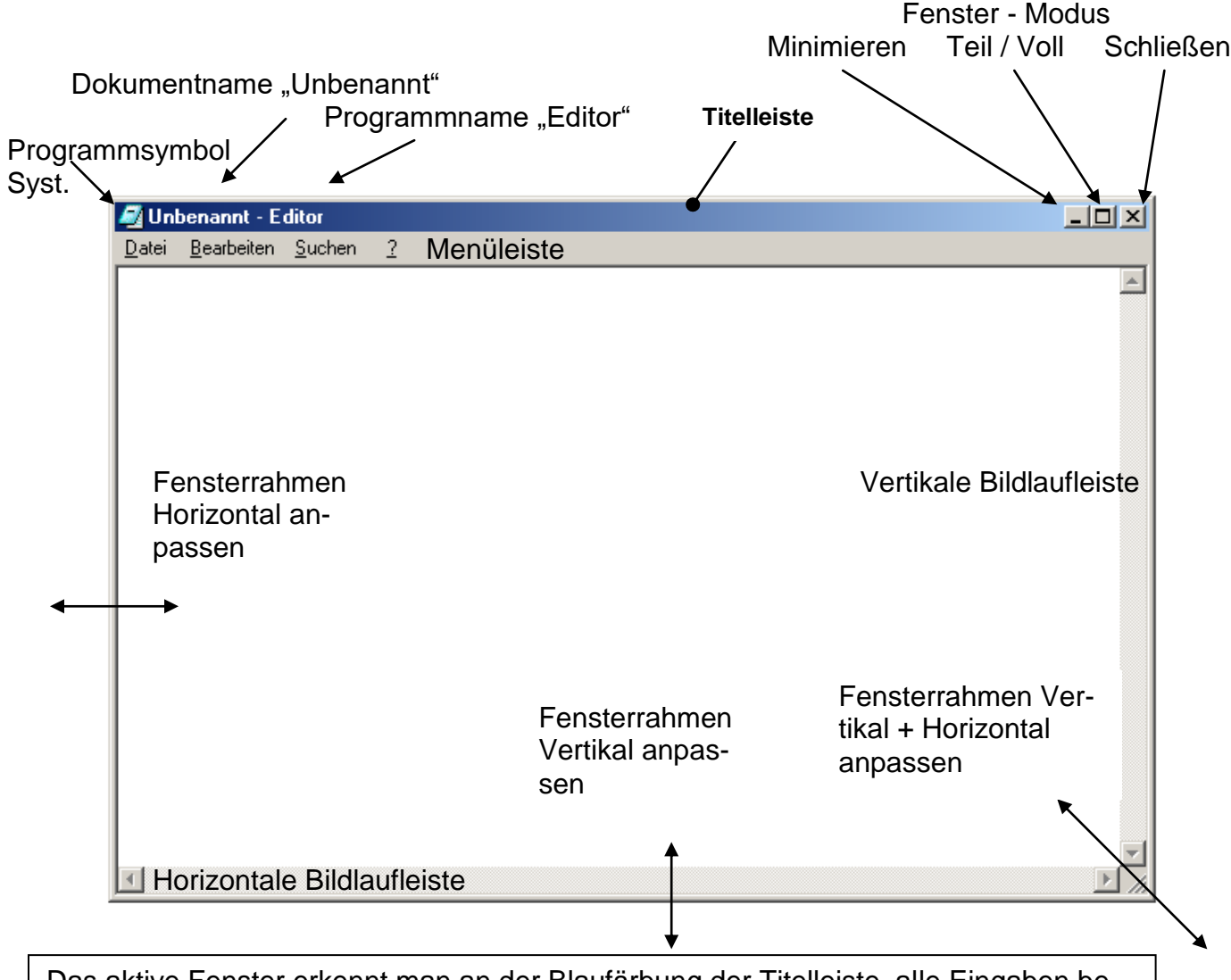

Das aktive Fenster erkennt man an der Blaufärbung der Titelleiste, alle Eingaben beziehen sich dann auf dieses Fenster.

Das Fenster kann durch Anklicken der Titelleiste mit der Maus bewegt werden (Festhalten der linken Maustaste). Sobald ein Teil des Fensterinhaltes nicht vollständig angezeigt werden kann, wird mindestens eine (horizontale/vertikale) Bildlaufleiste sichtbar, so dass es möglich wird, durch den Fensterinhalt zu "wandern". Das aktuelle Fenster lässt sich mittels ALT+F4 schließen. Programme werden dadurch beendet und es wird dabei ggf. nach dem Speicherzustand gefragt!

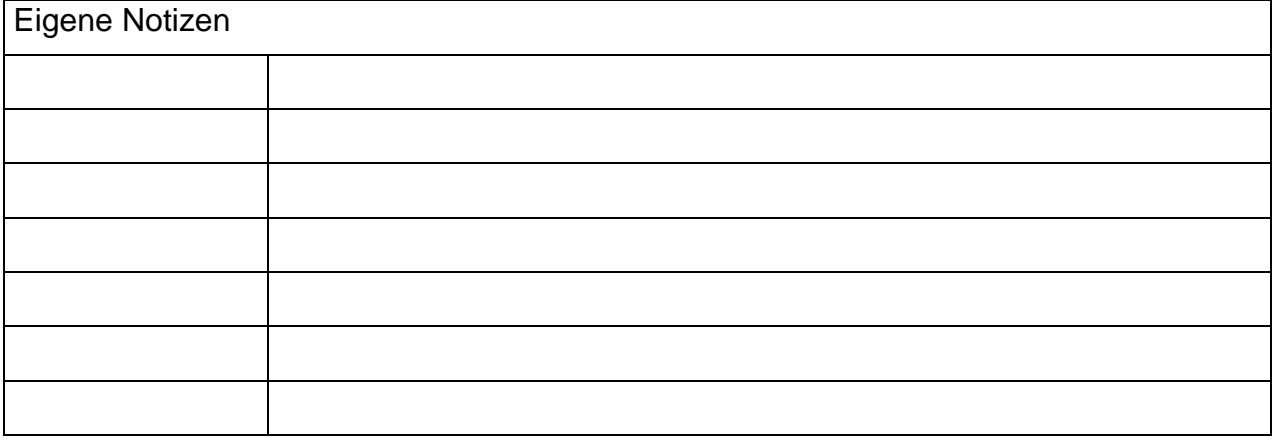